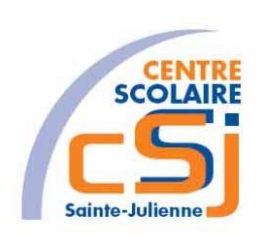

# **CENTRE SCOLAIRE SAINTE-JULIENNE**

**TA 15 – Utilisation des moteurs**

**Exercices Thymio – Série 3 – Enoncés**

### **Mise en situation**

Une institutrice primaire souhaite faire découvrir la programmation robotique à ses élèves, elle t'a demandé de lui fournir les solutions qui répondent à ses besoins.

#### **Objets d'apprentissage**

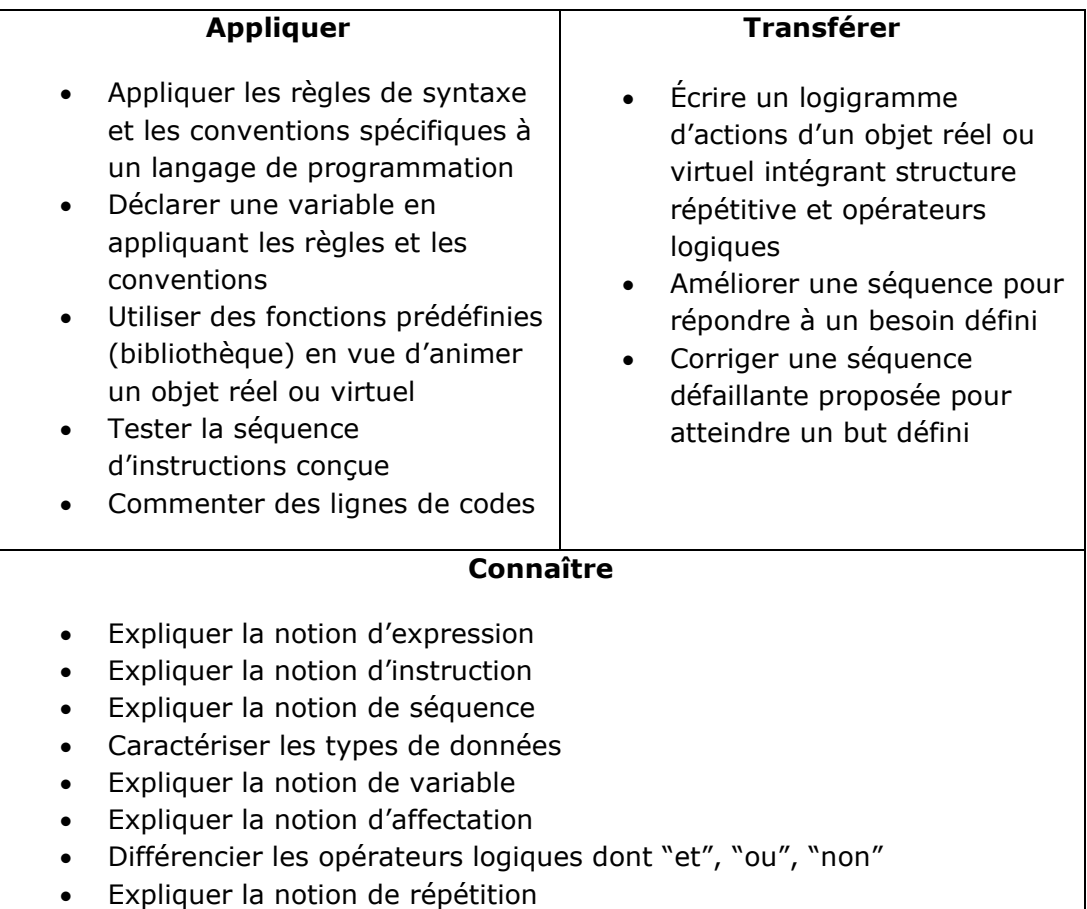

### **Tâches à accomplir**:

- Dessiner sur papier l'enchainement des traitements;
- Tester et corriger avec Aseba votre solution;
- Enregistrer la solution finale.

Exercices – Anckaert Michaël 04/06/21 3TTI

#### **Actuateurs et capteurs à utiliser:**

#### *Les LEDs RGB*

Il y a deux LEDs RGB sur le robot pilotées ensemble, ce sont celles qui indiquent le comportement du robot. Deux autres LEDs RGB dessous sont pilotables séparément.

*Activation par défaut*: éteintes dans le mode Aseba.

*leds.top(red, green, blue)* commande les valeurs de rouge, vert et bleu respectivement, pour les LEDs du dessus.

*leds.bottom.left(red, green, blue)* commande les valeurs de rouge, vert et bleu respectivement, pour la LEDs du dessous à gauche.

*leds.bottom.right(red, green, blue)* commande les valeurs de rouge, vert et bleu respectivement, pour la LEDs du dessous à droite.

#### *Moteurs*

Vous pouvez changer la vitesse des roues du Thymio en écrivant dans ces variables:

*motor.left.target*: vitesse demandée roue gauche

*motor.right.target*: vitesse demandée roue droite

Vous pouvez relire la vitesse réelle des roues dans ces variables:

*motor.left.speed*: vitesse réelle roue gauche

*motor.right.speed*: vitesse réelle roue droite

Les valeurs peuvent aller de -500 à 500. Une valeur de 500 correspond approximativement à une **vitesse linéaire de 20 cm/s**. Vous pouvez lire la valeur de commande des moteurs dans les variables **motor.left.pwm** et **motor.right.pwm**.

### *Timer (minuterie)*

Thymio fournit **deux timers** défini par l'utilisateur. Un tableau de 2 valeurs, **timer.period**, permet de spécifier la période des timers:

**Timer.period[0]:** période du timer 0 en millisecondes

*Timer.period[1]:* période du timer 1 en millisecondes

Lorsque le délai expire, le timer génère un événement **timer0** respectivement **timer1**.

### *Boutons*

Thymio possède **5 boutons capacitifs** correspondant aux flèches et au bouton central. Un tableau de 5 variables, buttons.binary, contient l'état de ces boutons  $(1 = \text{appuyé}, 0 = \text{relâché})$ :

- *button.backward*: flèche arrière
- *button.left*: flèche gauche
- *button.center*: bouton central
- *button.forward*: flèche avant
- *button.right*: flèche droite

Thymio met à jour ce tableau à une fréquence de 20 Hz, et génère l'événement button après chaque mise à jour. En outre, pour chacune de ces touches, quand elle est appuyée ou relâchée, un événement correspondant avec le même nom est émis.

# **Ex 1**

Dessiner un trait de 10 cm. Afficher la couleur « Jaune » quand le bouton du centre est appuyé. Enregistrer la solution dans un fichier nommé EX01.aesl qui se retrouve dans un dossier nommé Série3.

# **Ex 2**

Dessiner un carré de 15 cm de côté.

Afficher la couleur « Bleu foncé » quand le bouton du centre est appuyé. Enregistrer la solution dans un fichier nommé EX02.aesl qui se retrouve dans un dossier nommé Série3.

# **Ex 3**

Dessiner un rectangle de 15 cm de longueur et de 10 cm de largeur. Afficher la couleur « Bleu clair » quand le bouton du centre est appuyé. Enregistrer la solution dans un fichier nommé EX03.aesl qui se retrouve dans un dossier nommé Série3.

## **Ex 4**

Dessiner un triangle équilatéral de 10 cm de côté.

Afficher la couleur « Vert » quand le bouton du centre est appuyé. Enregistrer la solution dans un fichier nommé EX04.aesl qui se retrouve dans un dossier nommé Série3.

### **Ex 5**

Dessiner un cercle de 5 cm de rayon.

Afficher la couleur « Rouge » quand le bouton du centre est appuyé. Enregistrer la solution dans un fichier nommé EX05.aesl qui se retrouve dans un dossier nommé Série3.

# **Ex 6**

Dessiner un trait de 10 cm.

Afficher la couleur « Jaune » quand le bouton du bas est appuyé.

Dessiner un carré de 15 cm de côté.

Afficher la couleur « Bleu foncé » quand le bouton du haut est appuyé.

Dessiner un rectangle de 15 cm de longueur et de 10 cm de largeur.

Afficher la couleur « Bleu clair » quand le bouton de gauche est appuyé.

Dessiner un triangle équilatéral de 10 cm de côté.

Afficher la couleur « Vert » quand le bouton de droite est appuyé.

Dessiner un cercle de 5 cm de rayon.

Afficher la couleur « Rouge » quand le bouton du centre est appuyé.

Enregistrer la solution dans un fichier nommé EX06.aesl qui se retrouve dans un dossier nommé Série3.